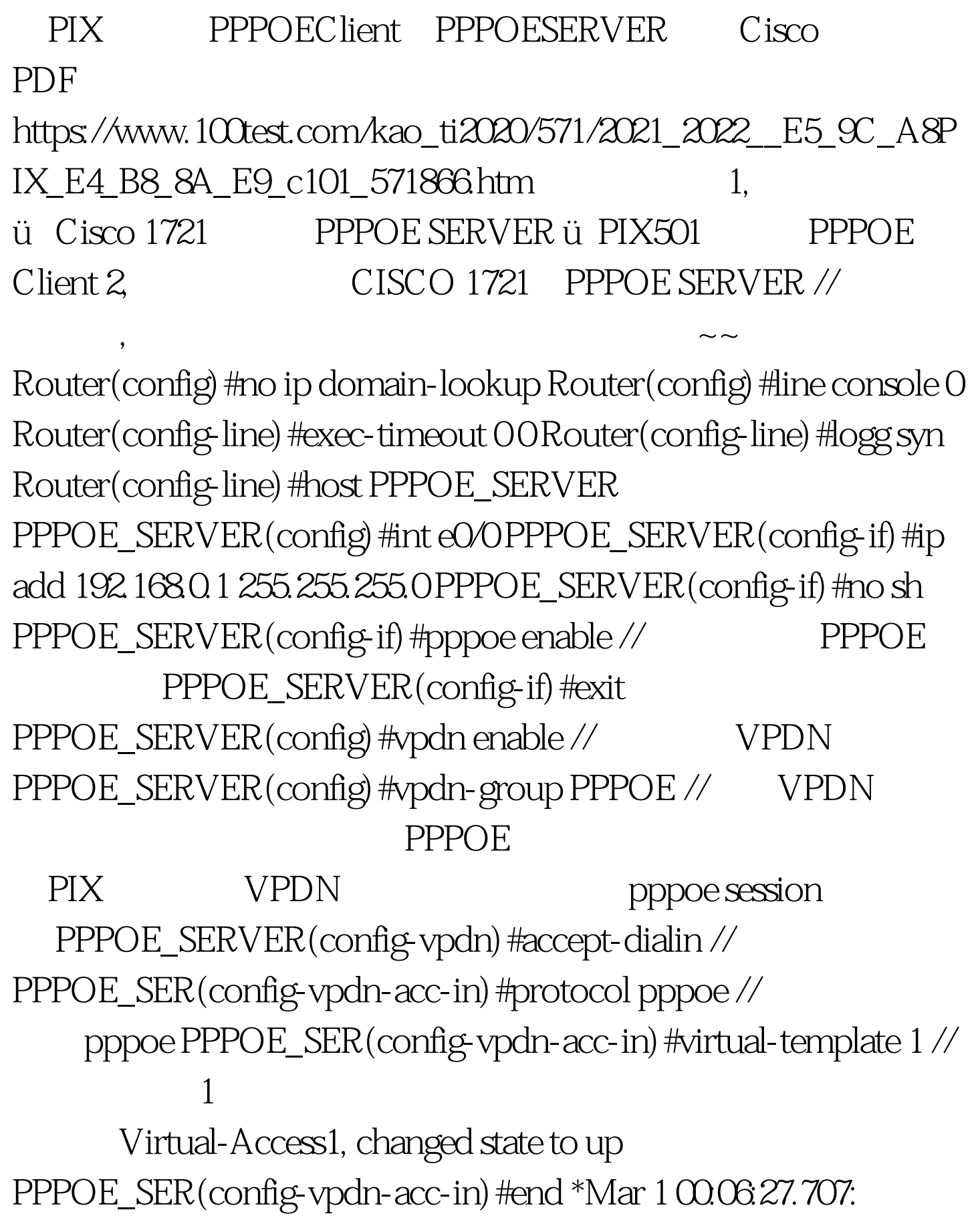

%LINK-3-UPDOWN: Interface Virtual-Access1, changed state to up \*Mar 1 00:06:28.707: %LINEPROTO-5-UPDOWN: Line

protocol on Interface Virtual-Access1, changed state to up PPPOE\_SERVER#conf t Enter configuration commands, one per line. End with CNTL/Z. PPPOE\_SERVER(config) #int virtual-template 1 // 1 PPPOE\_SERVER(config-if) #ip unnumbered e0/0 //此处不要给虚模板配置IP地址,建议使用ip unnumbered  $EOO$  EO/O  $EOO$  outside pppoe enable PPPOE\_SERVER(config-if) #ppp authentication pap // ppp pap PAP, the contract of the contract of the contract of the contract of the contract of the contract of the contract of the contract of the contract of the contract of the contract of the contract of the contract of the contr

用chap PPPOE\_SERVER(config-if)#peer default ip address pool ADSL // ADSL

PPPOE\_SERVER(config-if) #exit

PPPOE\_SERVER(config) #ip local pool ADSL 200.0.0.1 200.0.0.10  $\prime\prime$ 

PPPOE\_SERVER(config)#username wangwanli password wangwanli // pppoe

PPPOE\_SERVER(config)#end PPPOE\_SERVER

PIX pixfirewallt.cr&gt.pixfirewall# show ip address outside pppoe //PIX

PPPoE Assigned IP addr: 200.0.0.1 255.255.255.255 on Interface: outside Remote IP addr: 192.168.0.1 pixfirewall# show route Codes: C - connected, S - static, I - IGRP, R - RIP, M - mobile, B - BGP D - EIGRP, EX - EIGRP external, O - OSPF, IA - OSPF inter area N1 - OSPF NSSA external type 1, N2 - OSPF NSSA external type 2E1 -OSPF external type 1, E2 - OSPF external type 2, E - EGP i - IS-IS, L1 - IS-IS level-1, L2 - IS-IS level-2, ia - IS-IS inter area \* - candidate default, U - per-user static route, o - ODR P - periodic downloaded static route Gateway of last resort is 192.168.0.1 to network 0.0.0.0 S\* 0.00000000 [1/0] via 192.168.0.1, outside //

pixfirewall# show interface ip brief Interface IP-Address OK? Method Status Protocol Ethernet0 unassigned YES unset administratively down up Ethernet1 200.0.0.1 YES manual up up Ethernet2 unassigned YES unset up up Ethernet3 unassigned YES unset administratively down up pixfirewall# ping 192.168.0.1 Type escape sequence to abort. Sending 5, 100-byte ICMP Echos to 192.168.0.1, timeout is 2 seconds: !!!!! Success rate is 100 percent  $(5/5)$ , round-trip min/avg/max =  $10/20/50$  ms // ping PIX PPPOE SERVER
pixfirewall# sh ip //PIX

IP System IP Addresses: Interface Name IP address Subnet mask Method Ethernet1 outside 200.0.0.1 255.255.255.255 manual Current IP Addresses: Interface Name IP address Subnet mask Method Ethernet1 outside 200.0.0.1 255.255.255.255 manua PPPOE\_SERVER#show pppoe session all // opppoe session Total PPPoE sessions 1 PPPoE Session

Information session id: 1 local MAC address: cc9f.0788.0000, remote MAC address: 00aa.0001.0102 virtual access interface: Vi1.1, outgoing interface: Et0/0 117 packets sent, 117 received 1915 bytes sent, 1934 received PIX E1 PIX pppoe PPPOE

SERVER pppoe PADI---PADO-PADR-PADS pixfirewall# conf t pixfirewall(config)# int e1 pixfirewall(config-if)# sh PPPoE: Shutting down client session PPPoE: padi timer expired PPPoE: padi timer expired pixfirewall(config-if)# no sh pixfirewall# PPPoE: send\_padi:(Snd) Dest:ffff.ffff.ffff Src:00aa.0001.0102 Type:0x8863=PPPoE-Discovery. 100Test

www.100test.com